## **Table of Contents**

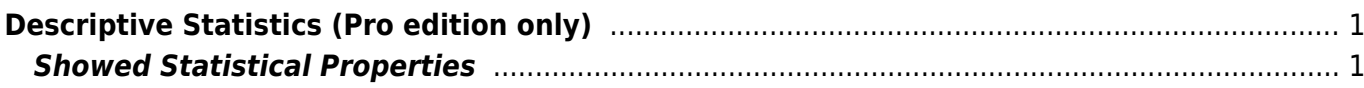

## <span id="page-2-0"></span>**Descriptive Statistics (Pro edition only)**

Select Tools → Statistics menu item to open the statistics dialog. Statistics dialog shows statistics on currently selected table columns or curves on plot.

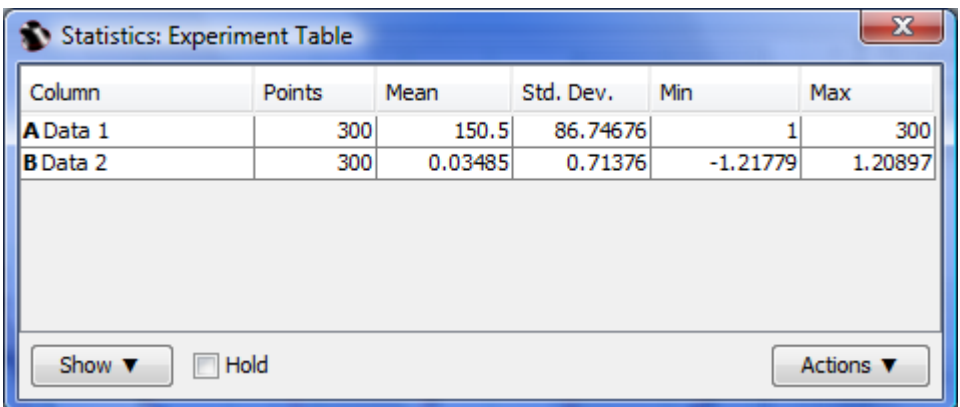

## <span id="page-2-1"></span>**Showed Statistical Properties**

By default some statistical properties are not shown. Click Show button to select which properties you want to calculate.

From: <https://magicplot.com/wiki/> - **MagicPlot Manual**

Permanent link: **<https://magicplot.com/wiki/statistics?rev=1305905777>**

Last update: **Sun Nov 8 12:20:34 2015**

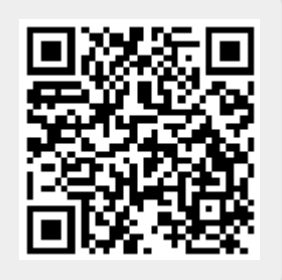